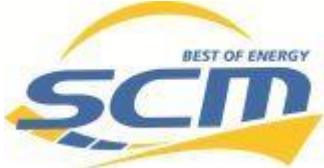

# **Solaredge RWB Home Wechselrichter mit Solaredge Home Batterie neu starten**

Bei Fehlern am Wechselrichter & Batterien oder der Datenkommunikation Müssen die Geräte vorerst neu gestartet / vollständig spannungsfrei geschaltet werden, um sporadische Softwarefehler auszuschließen!

Diese Schritte müssen unbedingt durchgeführt werden:

#### **1. DC Seite frei schalten (am Wechselrichter)**

Stellen Sie den roten DC-Kippschalter am Wechselrichter auf 0 = OFF. (siehe Abbildungen)!

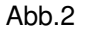

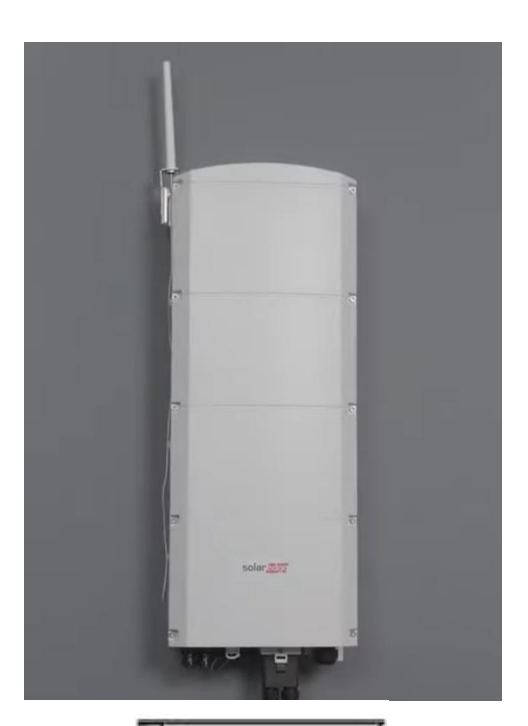

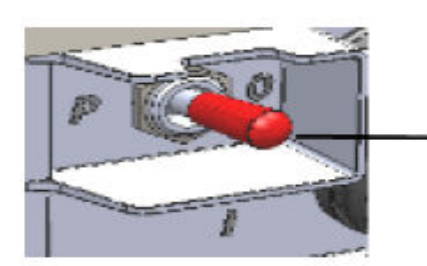

ON/OFF/P-Schalter:  $0=OFF$  $1 = ON$  $P = Kopplung$ 

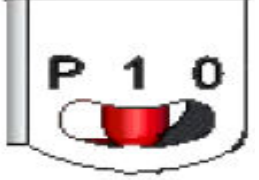

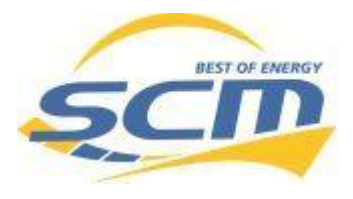

### **2. AC Seite freischalten (netzseitig im Zählerschrank)**

AC-Leitungsschutzschalter (Kippsicherungen) im Zählerschrank oder Unterverteilung ausschalten. (nach unten) Wurde mit "von PV-Anlage" oder "von Solaredge Wechselrichter" beschriftet.

Abb.1

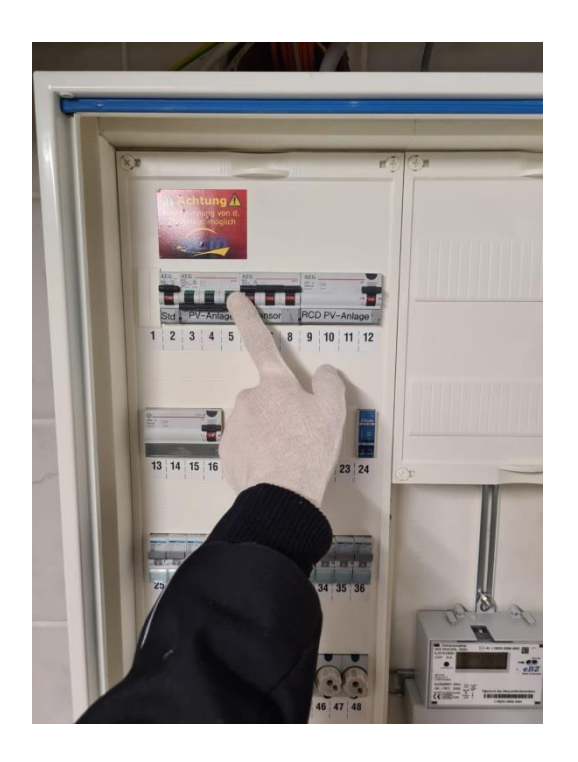

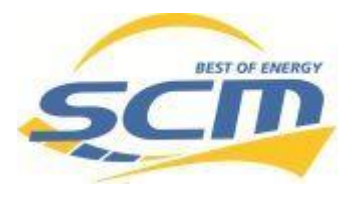

#### **3. Home Batterie abschalten:**

 Anschließend schalten Sie die Batterie aus. Hierzu den Taster unter den Status LED´s 3-6 Sekunden gedrückt halten.

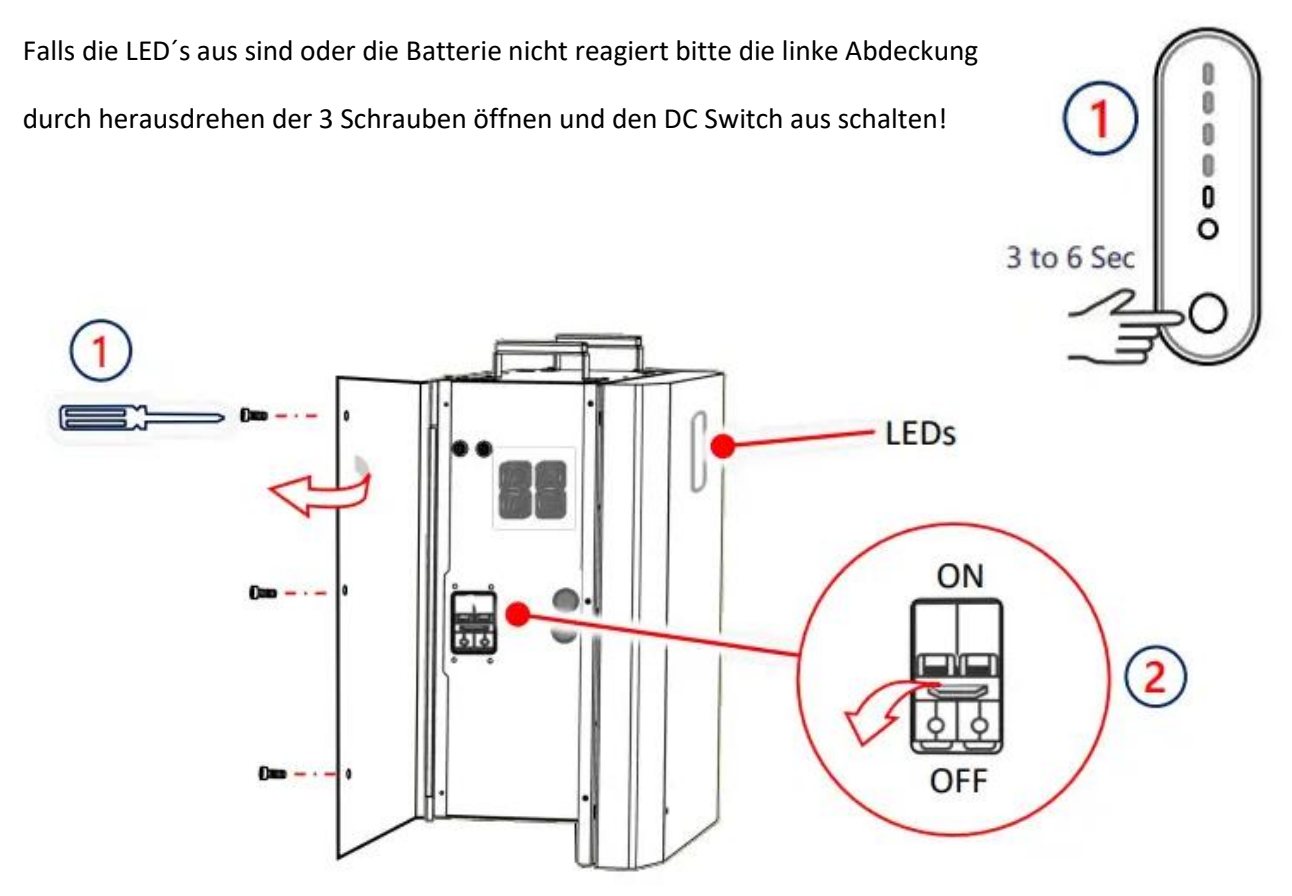

Bitte warten bis die Anlage komplett runtergefahren ist und das Display des Wechselrichters aus ist. Anschließend warten Sie bitte noch einige Minuten.

### **4. Speichersystem wieder einschalten**

#### **1. AC Seite wieder zuschalten**

Netzspannung über den Leitungsschutzschalter (Kippsicherungen) im Zählerschrank oder Unterverteilung zuschalten. Abb.2

#### **2. DC Seite am Wechselrichter wieder zuschalten**

DC-Schalter am Wechselrichter auf I = ON schalten. (Abb. 1)

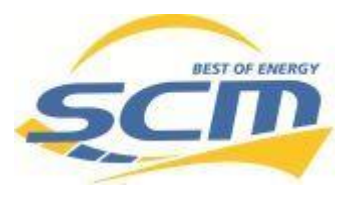

## **3. Home Batterie zuschalten:**

Hierzu den Taster unter den Status LED´s 3-6 Sekunden gedrückt halten.

Falls die LED´s aus sind oder die Batterie nicht reagiert bitte die linke Abdeckung

durch herausdrehen der 3 Schrauben öffnen und den DC Switch ein schalten!

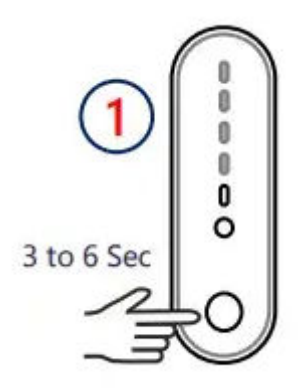

Das Speichersystem fährt hoch.

Während des Hochfahrens durchläuft der Wechselrichter Netz- und Selbsttests. Das kann einige Minuten dauern. Dabei werden auch die Relais getestet, was zu untypischen Geräuschen führen kann.

Die LED´s beginnen zu blinken und das Gerät fährt hoch.

Der Wechselrichter ist wieder im Betrieb.

Sollte der Fehler wieder auftreten, lösen Sie bitte einen Servicefall auf unserer Homepage aus:

<https://scm-energy.de/service-formular/>